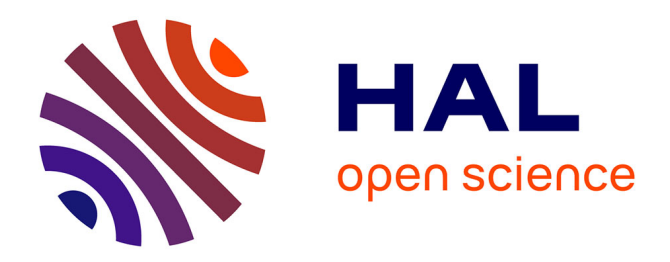

### **Enseigner avec GitLab**

Aurélien Esnard

### **To cite this version:**

Aurélien Esnard. Enseigner avec GitLab. [Travaux universitaires] Université de Bordeaux (UB). 2021. hal-03623374

### **HAL Id: hal-03623374 <https://hal.inria.fr/hal-03623374>**

Submitted on 29 Mar 2022

**HAL** is a multi-disciplinary open access archive for the deposit and dissemination of scientific research documents, whether they are published or not. The documents may come from teaching and research institutions in France or abroad, or from public or private research centers.

L'archive ouverte pluridisciplinaire **HAL**, est destinée au dépôt et à la diffusion de documents scientifiques de niveau recherche, publiés ou non, émanant des établissements d'enseignement et de recherche français ou étrangers, des laboratoires publics ou privés.

# **Enseigner avec GitLab**

GT Innovation Pédagogique UF Info. @ Univ. de Bordeaux

 $\ddot{\phantom{1}}$ 

[aurelien.esnard@u-bordeaux.fr](mailto:aurelien.esnard@u-bordeaux.fr) 30/11/2021

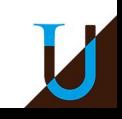

# **Motivations**

Dans le contexte de l'enseignement en Licence Informatique…

- Difficultés à coordonner une UE à fort effectifs et/ou une équipe pédagogique importante !
	- Comment faciliter, fluidifier et inciter le travail de l'équipe pédagogique ?
- Problématique de l'écriture des supports de cours + ressources
	- cycle "dev" : écrire, relire, publier, corriger, publier, …
	- ops : automatiser la publication des supports, …
- Problématique de la gestion des devoirs / projets étudiants
	- $\circ$  rendu des devoirs  $\rightarrow$  lourdeur de la gestion à la main (mails, ...)
	- $\circ$  mieux suivre les étudiants en ayant accès au travail en cours...  $\rightarrow$  feedback accéléré
	- $\circ$  automatiser la gestion des devoirs  $\rightarrow$  correction automatique

**Objectifs** : Utiliser des outils modernes pour enseigner, et surtout être plus efficace pour la coordination d'une UE et l'interaction pédagogique avec nos étudiants. Partager les bonnes pratiques.

**Question** : Quels outils peuvent nous aider ? → Moodle, VPL et GitLab.

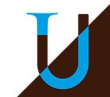

# **Contexte**

## **UE Projet Techno en L2 Info & L3 Math-Info**

- Effectifs : 180 étudiants, 10 groupes de TD, 54 équipes de 3 étudiants
- Moodle :<https://moodle1.u-bordeaux.fr/course/view.php?id=9142>

## **Objectifs**

- Développer en langage C99 un petit jeu de type *puzzle 2D* 
	- spécification imposée : <https://pt2.gitlabpages.inria.fr/puzzle/lightup/html/>
- Travailler sur un projet logiciel en équipe avec Git
- Suivi précis des projets étudiant par les enseignants
	- lister tous les projets de son TD, consulter (ou modifier) le code étudiant, revue de code (issues, bugs), statistiques, …
- $\vert$  2 0 2 1

3

*Jeu Lightup en 2021*

- Projets découpés en plusieurs jalons tout au long de l'année
	- make, cmake, interface texte, tests, implémentation du jeu, solveur, interface graphique, portage Android, …
- Rendu avec Moodle de chaque jalon sous forme d'un <commit> Git
	- $\circ$  correction automatique avec VPL (scripts run & eval)  $\rightarrow$  notation

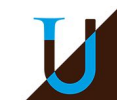

# **Plan**

- 1. Introduction Rapide à Git
- 2. Introduction à GitLab
- 3. Enseigner avec GitLab
	- a. Contexte de l'UE "Projet Techno"
	- b. Ecrire et Publier son Cours avec GitLab
	- c. Gérer des Projets Étudiants avec GitLab
- 4. Bilan

# **Introduction Rapide à Git**

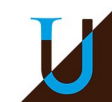

# **Introduction à Git**

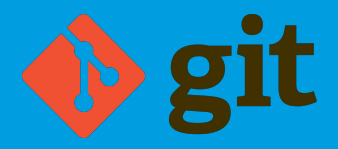

## **Un logiciel de gestion des versions d'un projet (code, doc, …)**

- Développer un logiciel à plusieurs, c'est difficile !
	- Sauvegarder l'historique des versions du code, release, …
	- Fusionner les différentes contributions, sans rien perdre…
- Développé en 2005 par Linus Torvalds (le créateur de Linux), sous licence GPL
- **Décentralisé** 
	- Chaque machine possède une copie locale du dépôt distant (autonaume)
	- Possibilité de travailler sur le dépôt local, même sans le réseau
	- Généralement il y a un dépôt central (*origin*) et des dépôts secondaires…
- Le gestionnaire de version actuellement le plus populaire !
	- Successeur de CVS, SVN, …
- Un outil très puissant, mais complexe !

# **Introduction Git**

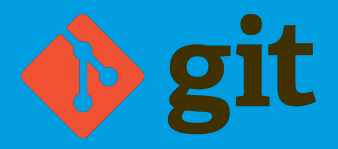

### **1) Créer son projet sur Git, puis récupérer une copie locale**

\$ git clone git@gitlab.emi.u-bordeaux.fr/auesnard/test

### **2) Créer ou modifier un fichier puis faire un commit (ou plusieurs)**

```
$ git add file1 [file2 ...]
$ git commit -m "my message"
```
### **3) Synchronisation avec le dépôt distant (***origin***)**

```
# récupération des autres commits, fusion...
git pull
```

```
# envoi de mes derniers commits
git push
```
### **4) History & Log**

# afficher tous les commits & revisions git log

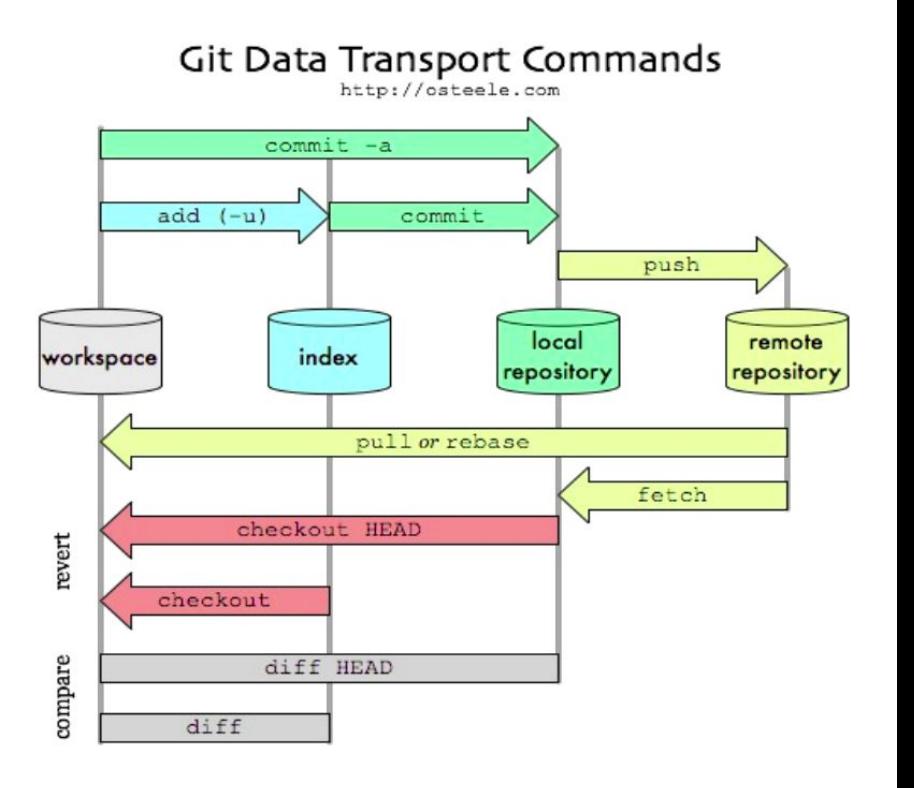

**Git Mess !**

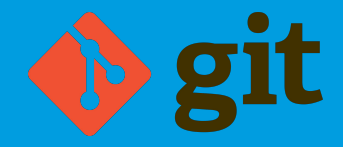

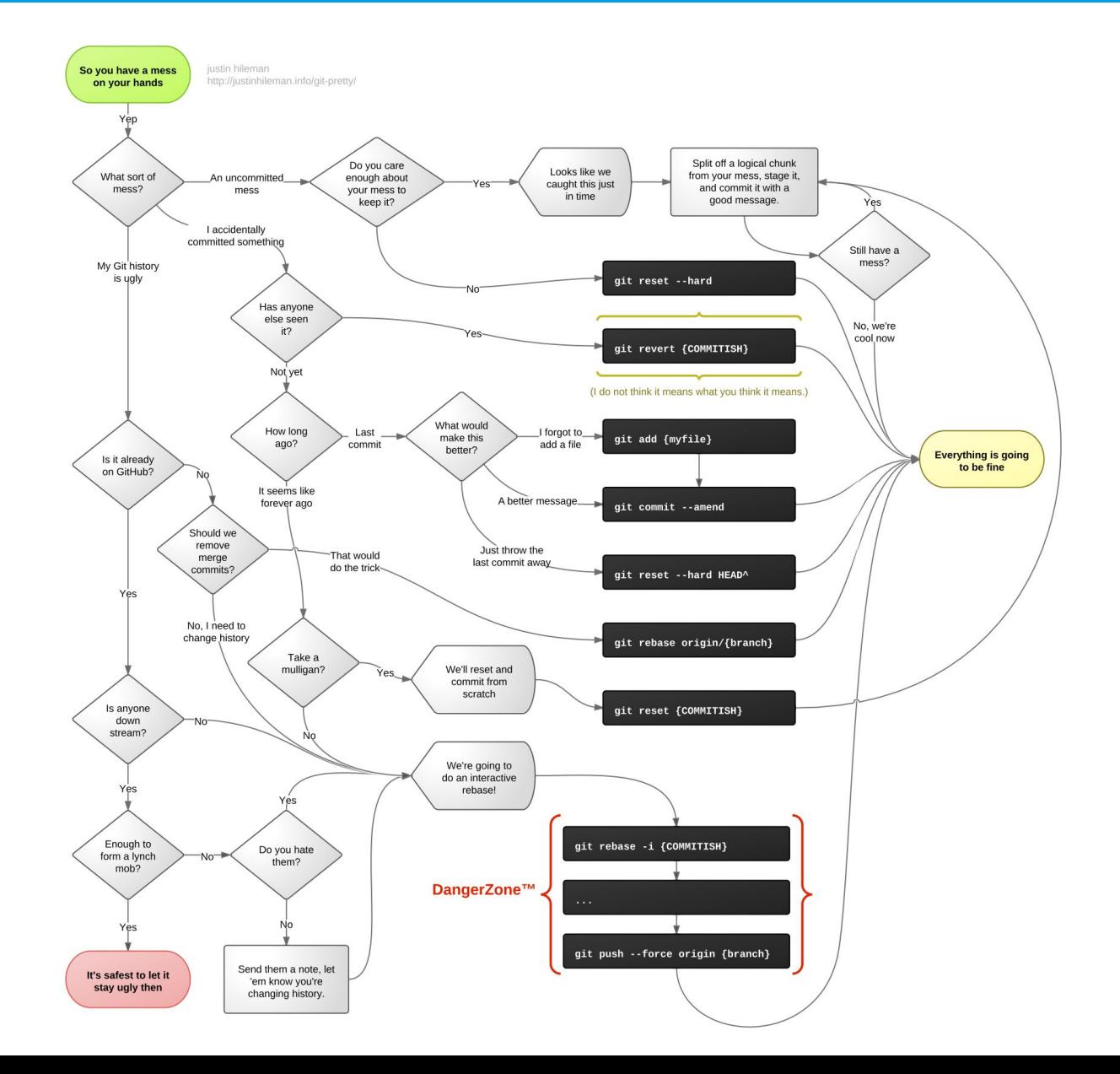

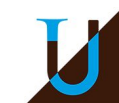

# **Introduction à GitLab**

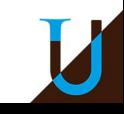

# **GitLab**

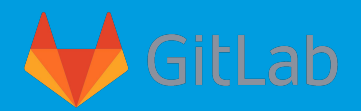

- Une forge logicielle basée sur Git (depuis 2011)
	- GitLab CE : distribution libre et open-source (licence MIT)
	- GitLab EE : distribution propriétaire avec plus de fonctionnalités
	- Version en ligne <https://gitlab.com/>
- Une plateforme DevOps unifiée
	- DevOps = *software development* (Dev) + *operations* (Ops, exploitation en français)
	- Un ensemble de pratiques & techniques qui visent à réduire le temps entre la modification du logiciel et son exploitation (déploiement / production)
- Les fonctionnalités principales
	- Source Code Management (SCM) basé sur Git
	- Continuous Integration, Delivery and Deployment (CI/CD)
	- Divers : issues, wiki, pages, releases, API Restful, …
- Plateforme très populaire
	- Utilisé par IBM, NVIDIA, Siemens, NASA, …

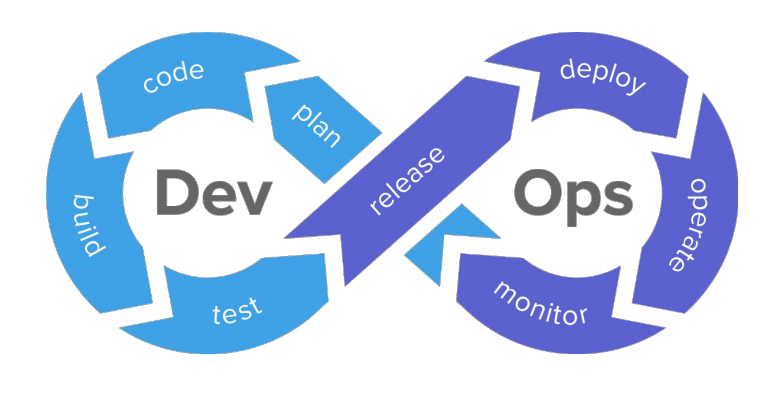

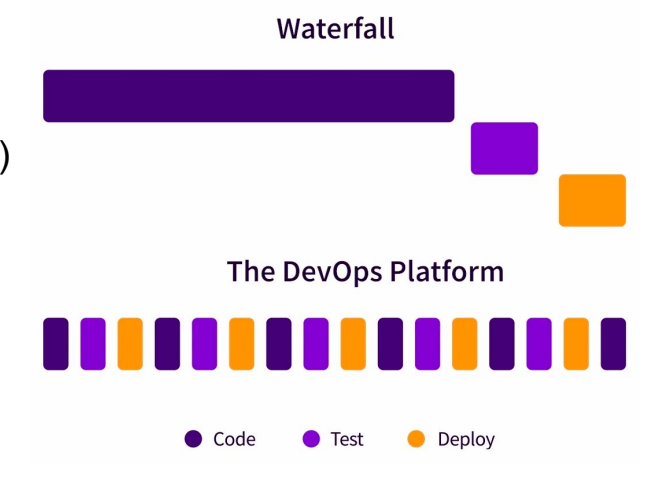

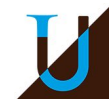

# **GitLab**

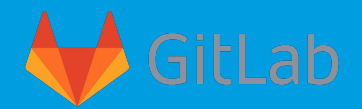

- Créer son projet dans GitLab en quelques clics...
	- Visibilité : *private, internal, public*
- Ajouter de membres à son projet
	- Rôle : *guest < developper < maintainer < owner*

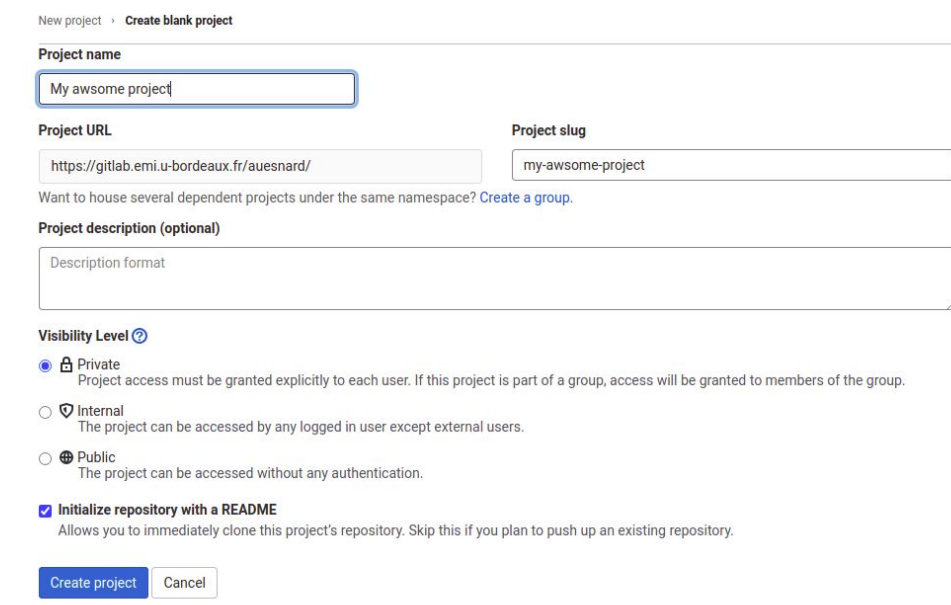

- Quelques GitLab académiques
	- o Inria :<https://gitlab.inria.fr> (ouvert aux équipes Inria, sponsoring)
	- UBx :<https://gitub.u-bordeaux.fr>(ouvert aux enseignants-chercheurs ubx)
	- CREMI : [https://gitlab.emi.u-bordeaux.fr](https://gilab.emi.u-bordeaux.fr) (ouvert aux enseignants & étudiants du CREMI)

# **GitLab CI/CD Workflow**

Développement d'une nouvelle fonctionnalité dans une branche, vérification, fusion et déploiement…

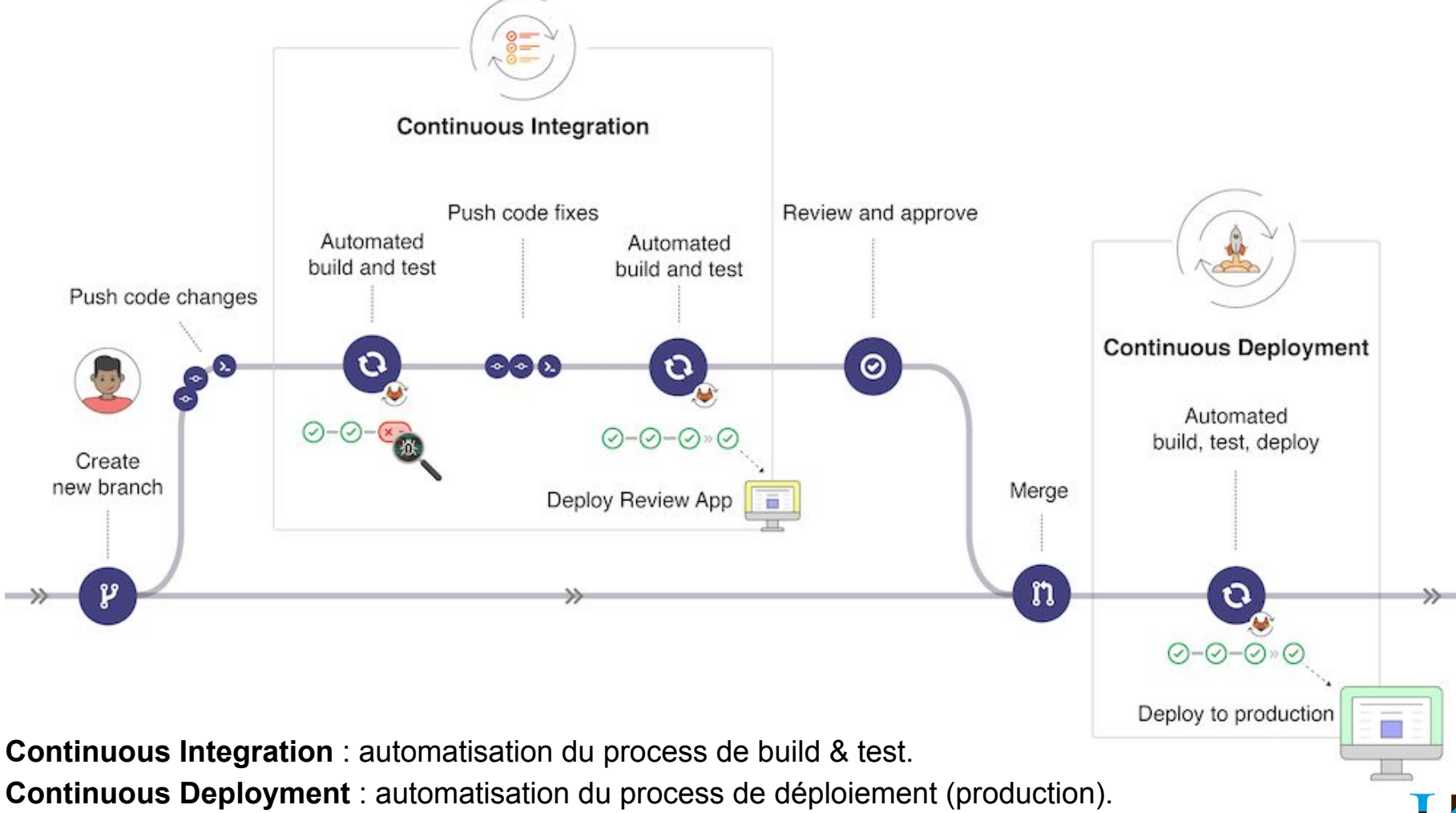

# **GitLab Runner**

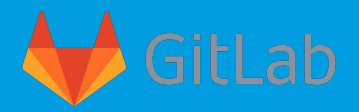

**Principe** : Après chaque *push*, le *runner* est en charge de récupérer le projet Git et d'exécuter différentes tâches (scripts) spécifiques à ce projet : *build / test / deploy / …*

● Description des tâches dans un fichier *.gitlab-ci.yml* dans son dépôt Git

● Visualisation de l'état du pipeline dans GitLab **# fichier .gitlab-ci.yml**

- **stages:** - build - test **Duration Status** Pipeline ID Triggerer Commit **Stages**  - deploy #498 P main - 0- e843f779  $Q$  00:01:14  $\ddot{\ddot{\cdot}}$  $\odot$  $\odot$ **build-job:**  $\odot$  passed Update .gitlab-ci.ym... □ 12 hours ago stage: build script: #497  $P$  main  $\sim$  e843f779  $C$  :  $\circledast$  failed  $\bigotimes(\mathbf{X})\cdot\bigotimes(\mathbf{X})$ 台 13 hours ago - echo "Compiling the code..." b Update .gitlab-ci.ym... **unit-test-job:** stage: test script: **Build Test Deploy**  - echo "Running unit tests..." **lint-test-job:** deploy-job build-job C lint-test-job C C  $\overline{\mathbf{v}}$ ✓  $\left( \mathbf{v}\right)$  stage: test script: C unit-test-job  $\mathbf{v}$ - echo "Linting code..." **deploy-job:** stage: deploy script:
	- echo "Deploying application.

# **GitLab Runner**

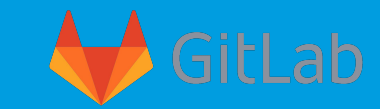

● Configuration d'un *runner* sur une machine (*laptop, serveur, vm@cloud*)

**\$ sudo apt install gitlab-runner**

● Association du *runner* dans les *Settings* de son projet GitLab via un token…

### **\$ sudo gitlab-runner register**

```
Runtime platform (arch=amd64 os=linux pid=53111 version=13.7.0)
Running in system-mode. 
Enter the GitLab instance URL : https://gitlab.emi.u-bordeaux.fr/
Enter the registration token: -xWCUSPrLPJnyirb8HE-
Registering runner... succeeded (runner=-xWCUSPr)
Enter an executor : shell # or docker
Runner registered successfully.
```
● Utilisation d'une image *Docker* pour contrôler l'environnement d'exécution (les dépendances)

### **# fichier Dockerfile**

FROM ubuntu:20.10

RUN apt update RUN apt install -yq build-essential bash gcc make cmake git RUN apt install -yq python3 ...

```
$ docker build -t "orel33/myubuntu:latest" . 
$ docker push "orel33/myubuntu:latest"
```
### **Specific runners**

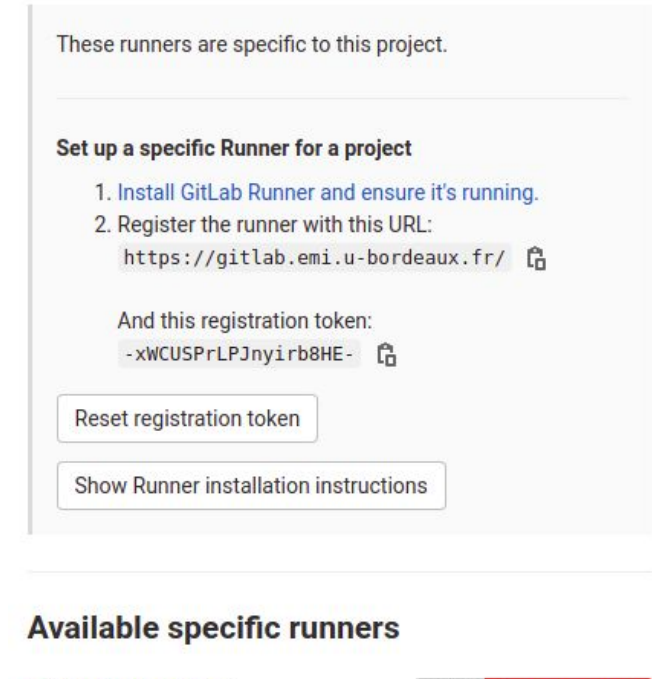

 $\bigcirc$  #36 (kxTFddG) A

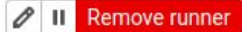

test runner on my laptop

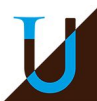

# **Enseigner avec GitLab**

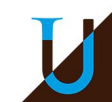

# **Enseigner avec GitLab**

## **Problématiques**

- Comment coordonner efficacement son équipe pédagogique et favoriser le travail en équipe ?
- Comment automatiser la publication des supports de cours (dans des formats accessibles) ?
- Comment partager les ressources publiquement en dehors de Moodle?
- Comment automatiser la création/gestion/correction des devoirs étudiants ?
- Comment vérifier les scripts de correction automatique ?

## **Utilisation de GitLab à plusieurs niveaux**

- Amélioration continue des supports par l'équipe enseignante
- Déploiement automatique des supports sur GitLab Pages
- Externaliser le plus possible les ressources en dehors de Moodle…
- Créer automatiquement tous les projets étudiants…

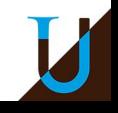

# **Solution Moodle + GitLab**

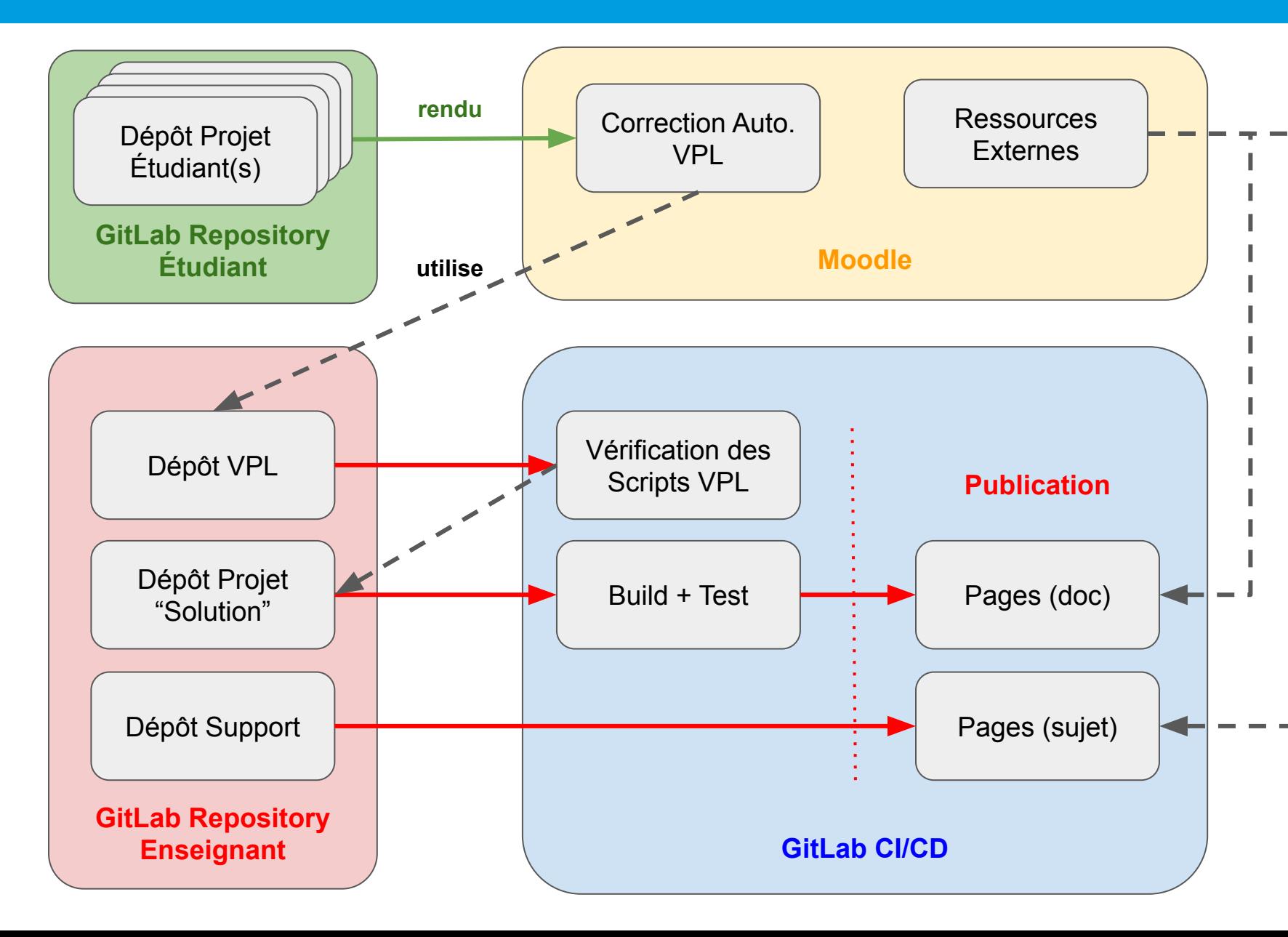

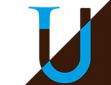

## **Mise en oeuvre avec Moodle**

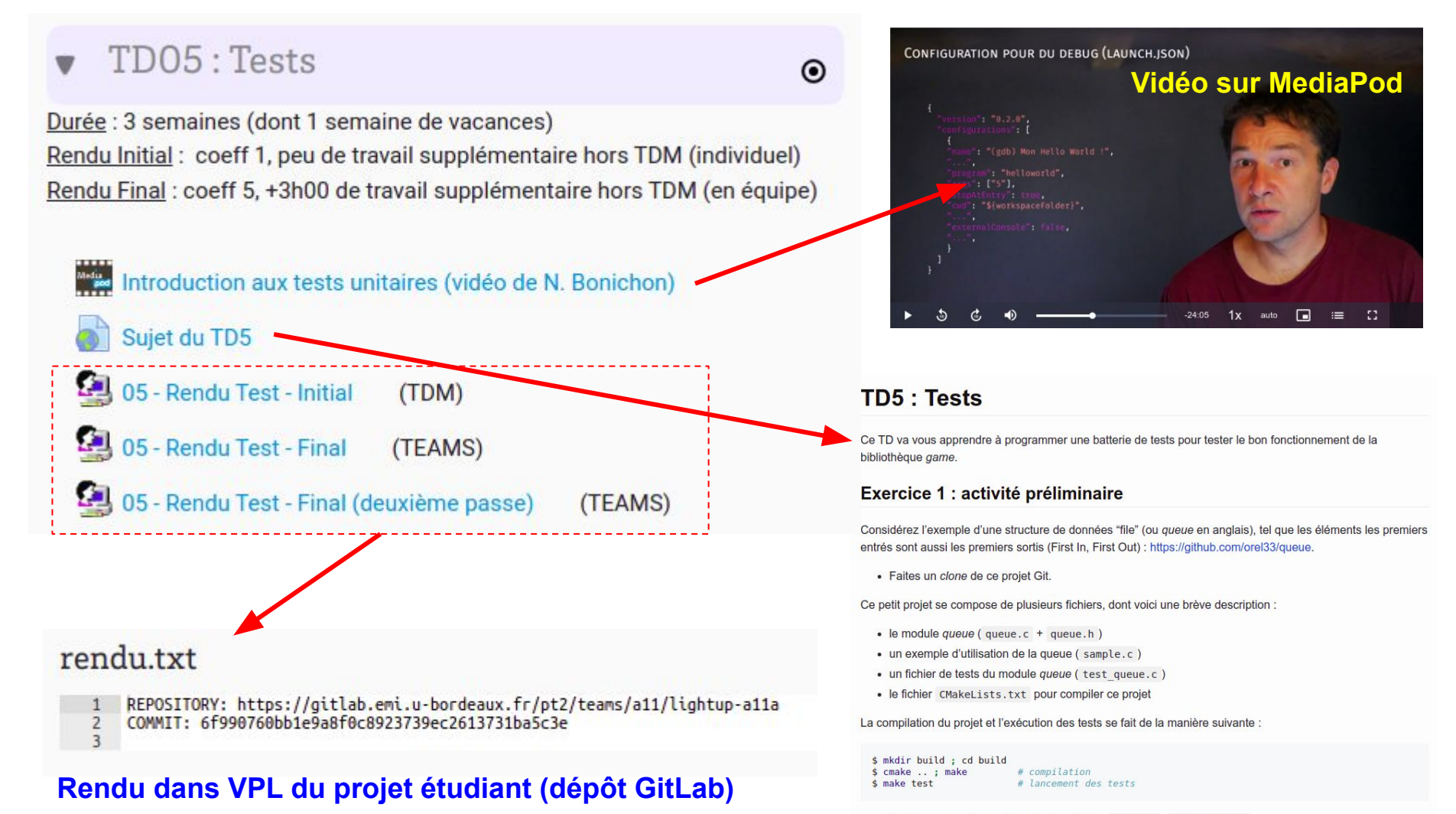

- Analysez en particulier le code des fichiers queue.h, test queue.c
- Dans le fichier CMakeLists.txt, comprenez le rôle des commandes add test() ainsi que de la commande enable testing() en préambule

**Sujet sur GitLab Pages (lien web)**

# **GitLab Enseignant**

## Les ressources pour les enseignants :<https://gitlab.inria.fr/pt2>

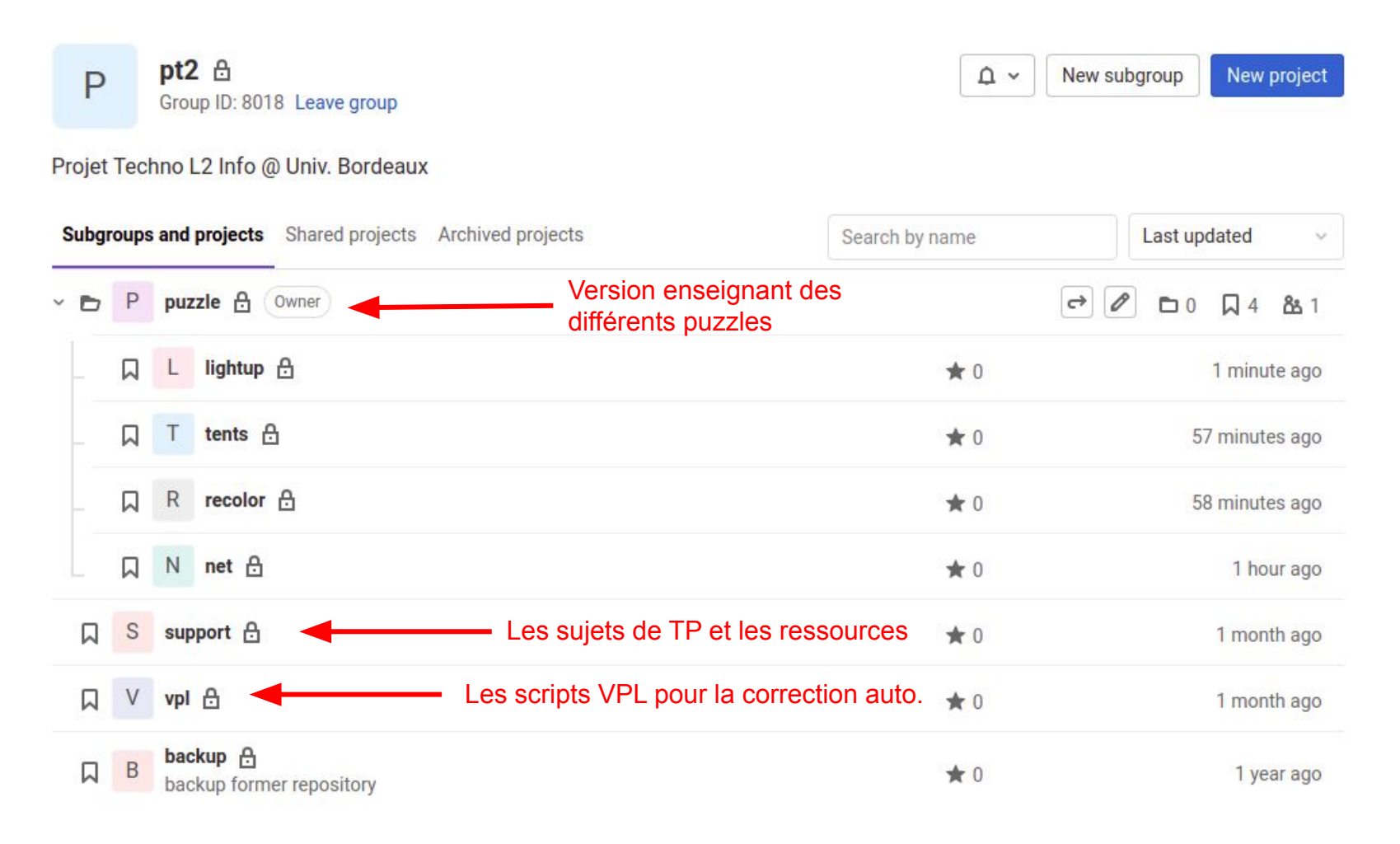

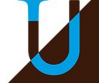

# **GitLab Enseignant**

## **Version Enseignant du Projet : la "solution"**

- Dépôt :<https://gitlab.inria.fr/pt2/puzzle/lightup>
- Coder le projet comme les étudiant
	- évaluer la difficulté/faisabilité au début de l'année...
- Effectuer de la CI/CD pour vérifier sa propre solution  $\rightarrow$  test unitaires
- Autres intérêts
	- validation des scripts de correction automatique
	- préparer des ressources : spécification, documentation
	- proposer une correction à la fin du semestre...

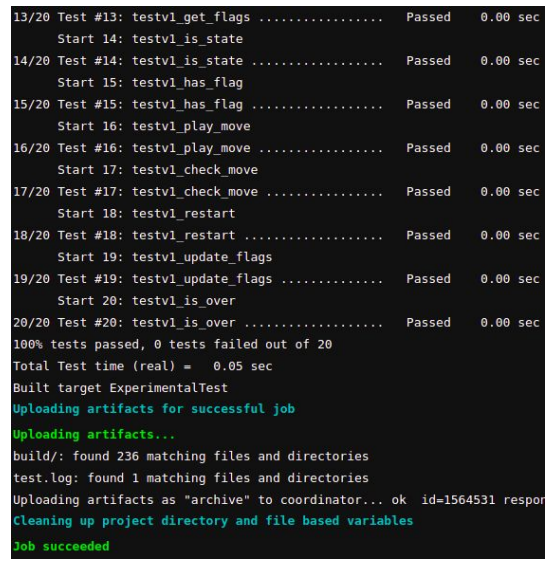

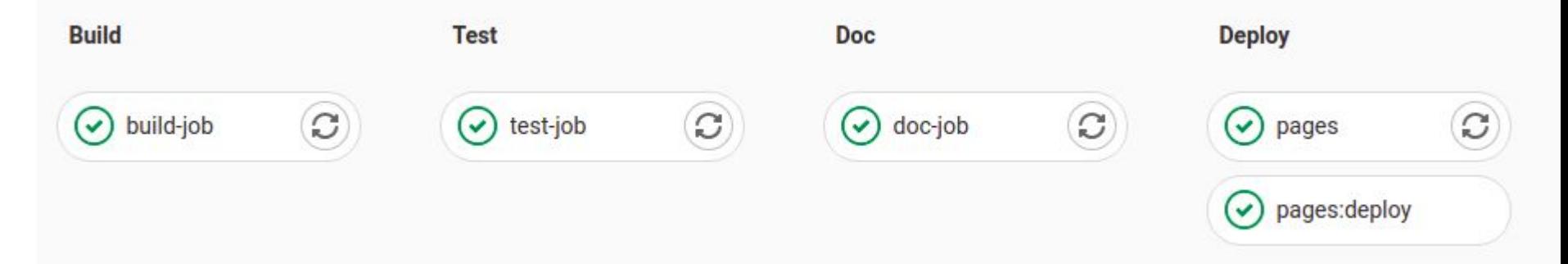

**Génération Documentation + API** :<https://pt2.gitlabpages.inria.fr/puzzle/lightup/> (Doxygen)

# **GitLab Étudiant**

## Organisation des projets étudiants :<https://gitlab.emi.u-bordeaux.fr/pt2>

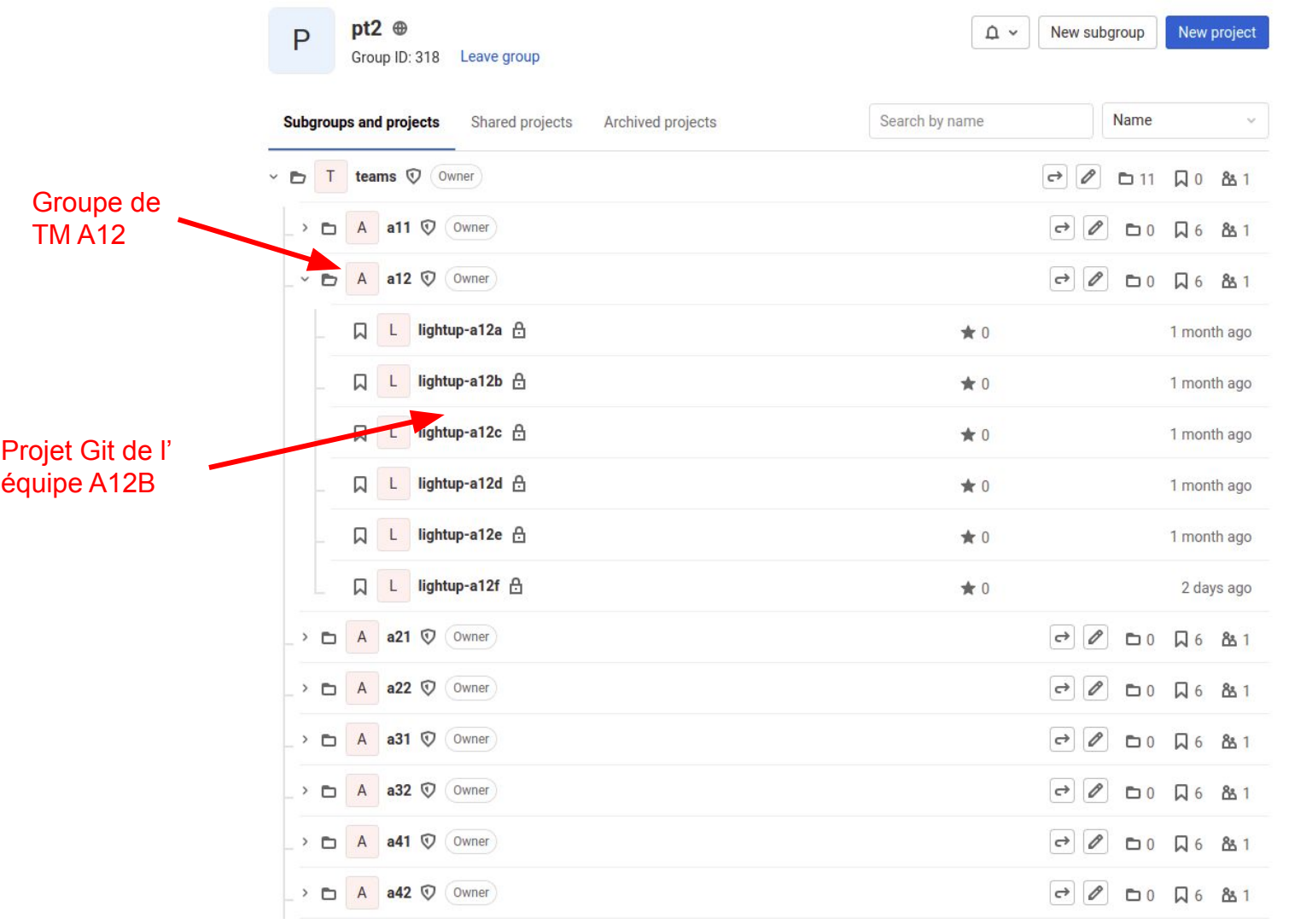

# **Écrire et Publier son Cours avec GitLab**

### **Dépôt** :<https://gitlab.inria.fr/pt2/support>

- Versionner dans Git les supports de cours et les diverses ressources
- Travail collaboratif de l'équipe pédagogique avec Git
- Utilisation de GitLab CI/CD (.gitlab-ci.yml) pour produire les supports et les déployer automatiquement sur le web (GitLab Pages)

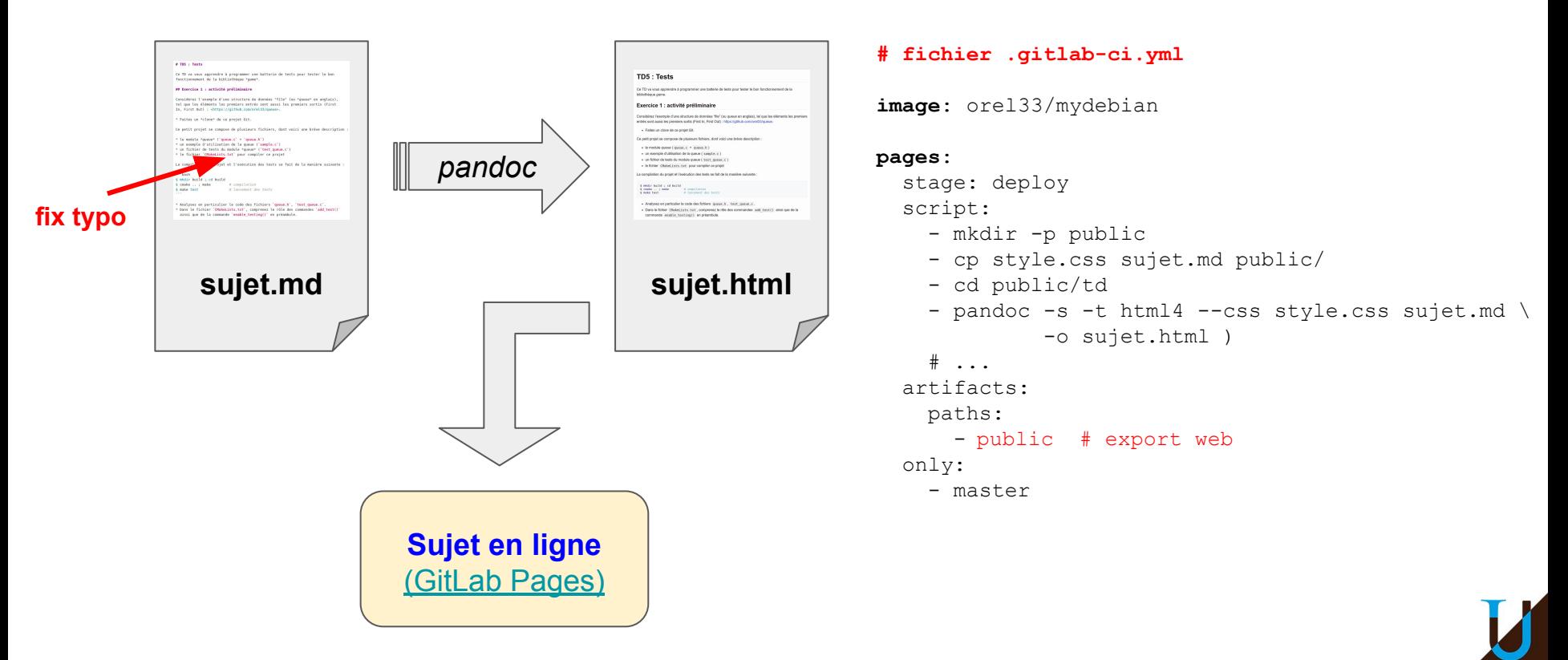

# **Écrire et Publier son Cours avec GitLab**

### **Problématique de l'accessibilité**

- **Promouvoir des formats accessibles comme MarkDown**
- Conversion avec *pandoc* du Markdown vers HTML (style CSS) & PDF
- Quelques limites du Markdown (images, include, conditionnel)

### # TD5 : Tests

Ce TD va vous apprendre à programmer une batterie de tests pour tester le bon fonctionnement de la bibliothèque \*qame\*.

### ## Exercice 1 : activité préliminaire

Considérez l'exemple d'une structure de données "file" (ou \*queue\* en anglais), tel que les éléments les premiers entrés sont aussi les premiers sortis (First In, First Out) : <https://github.com/orel33/queue>.

\* Faites un \*clone\* de ce projet Git.

Ce petit projet se compose de plusieurs fichiers, dont voici une brève description :

- \* le module \*queue\* ('queue.c' + 'queue.h')
- \* un exemple d'utilisation de la queue ('sample.c')
- \* un fichier de tests du module \*queue\* ('test queue.c')
- \* le fichier 'CMakeLists.txt' pour compiler ce projet

La compilation du projet et l'exécution des tests se fait de la manière suivante :

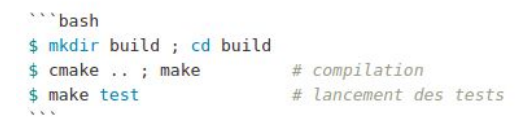

- \* Analysez en particulier le code des fichiers 'queue.h', 'test\_queue.c'.
- \* Dans le fichier 'CMakeLists.txt', comprenez le rôle des commandes 'add\_test()' ainsi que de la commande 'enable testing()' en préambule.

### **TD5: Tests**

Ce TD va vous apprendre à programmer une batterie de tests pour tester le bon fonctionnement de la bibliothèque game.

### Exercice 1 : activité préliminaire

Considérez l'exemple d'une structure de données "file" (ou *queue* en anglais), tel que les éléments les premiers entrés sont aussi les premiers sortis (First In, First Out) : https://github.com/orel33/gueue.

· Faites un clone de ce proiet Git.

Ce petit projet se compose de plusieurs fichiers, dont voici une brève description :

- le module queue ( queue, c + queue, h )
- un exemple d'utilisation de la queue (sample.c)
- · un fichier de tests du module queue (test queue.c)
- · le fichier CMakeLists.txt pour compiler ce projet

La compilation du projet et l'exécution des tests se fait de la manière suivante :

\$ mkdir build ; cd build \$ cmake .. ; make # compilation # lancement des tests \$ make test

- . Analysez en particulier le code des fichiers queue. h, test queue. c.
- Dans le fichier CMakeLists.txt, comprenez le rôle des commandes add test() ainsi que de la commande enable testing() en préambule.

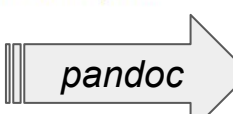

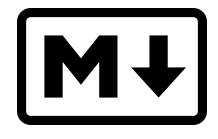

# **Gérer des Projets Étudiants avec GitLab**

- Organisation des projets étudiants
	- Groupe racine : <https://gitlab.emi.u-bordeaux.fr/pt2>
	- Origanisation hiérarchique en sous-groupes : <ue>/<year>/<td>/<team>
- Création automatique de tous les projets étudiants (privés)
	- Projet de l'équipe A du TD A11 :<https://gitlab.emi.u-bordeaux.fr/pt2/teams/a11/lightup-a11a>
- Les enseignants sont membres du groupe racine
	- avec le rôle *owner* → héritage des permissions
	- accès à l'ensemble des projets étudiants
- Ajout (automatique) des étudiants comme membre de chaque projet
	- avec le rôle *maintainer* dans leur projet uniquement
	- les étudiants administrent entièrement leur projet, mais ne voient pas les autres projets !

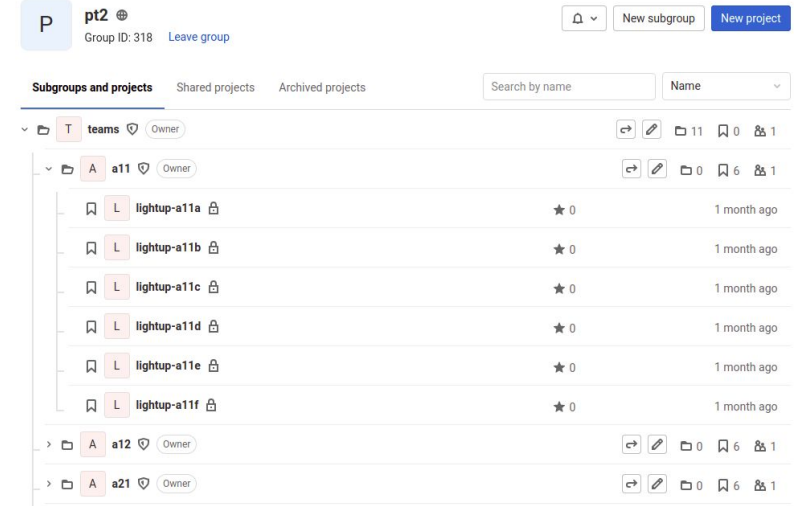

# **Gérer des Projets Étudiants avec GitLab**

### **Création automatique des groupes et des projets avec l'API RESTful**

- création d'un *personnal access token* dans GitLab
- effectuer de simples requêtes web avec *curl*
- écrire un script pour automatiser la création de tous les projets

```
URL="https://gitlab.emi.u-bordeaux.fr"
                             # personnal access token
TOKEN="XXXXXXXXXXXXX"
PARENT ID="pt2/teams/all" # parent group id
PROJECT NAME="lightup-alla"
VISIBILITY="private"
curl -s -- request POST --url "$URL/api/v4/projects"
        --header "content-type: application/json"
        --header "PRIVATE-TOKEN: $TOKEN"
        --data "{\"name\": \"${PROJECT NAME}\",
                   \"namespace id\": \"${PARENT ID}\",
                   \"visibility\": \"$VISIBILITY\",
                   \"initialize with readme\": \"true\"
                \mathcal{V}^{\mathfrak{u}}
```
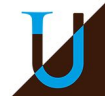

# **Correction Automatique avec VPL**

### **Dépôts** :<https://gitlab.inria.fr/pt2/vpl>

- Juste rendre un *commit* dans VPL  $\rightarrow$  ne pas coder dans VPL !
- Externaliser les scripts de correction automatique en dehors de Moodle / VPL
- Mise à jour / correction des scripts par un simple commit !
- Vérification automatique des scripts VPL en utilisant le [Projet Enseignant](https://gitlab.inria.fr/pt2/puzzle/lightup/)
	- Le projet enseignant doit avoir 100% à toutes les évaluations !!!
	- Garantir la non-regression de la notation des étudiants !!!

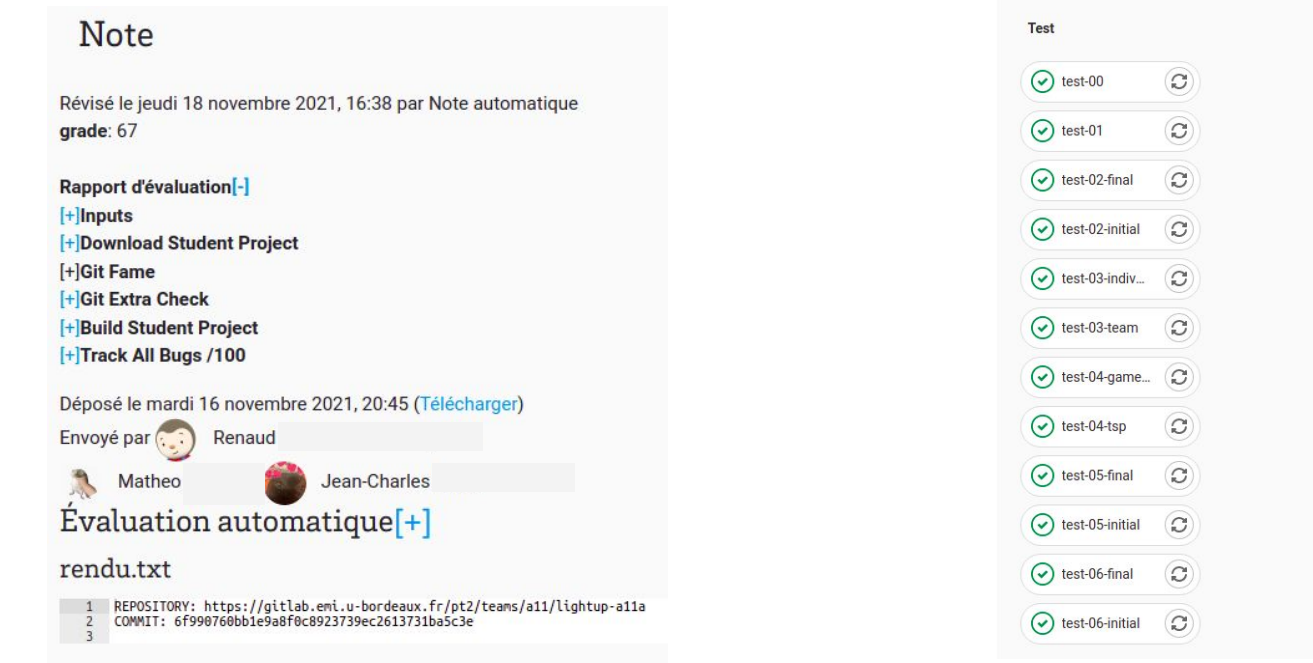

Pipeline Needs Jobs 12 Tests 0

# **Correction Automatique avec VPL**

## **Au moment du Run & Debug & Eval**

- Récupération du projet étudiant (rendu.txt)  $\rightarrow$  GitLab étudiant
- Récupération du script de correction automatique  $\rightarrow$  GitLab VPL
- Exécution du script  $\rightarrow$  feedback (commentaires, note)

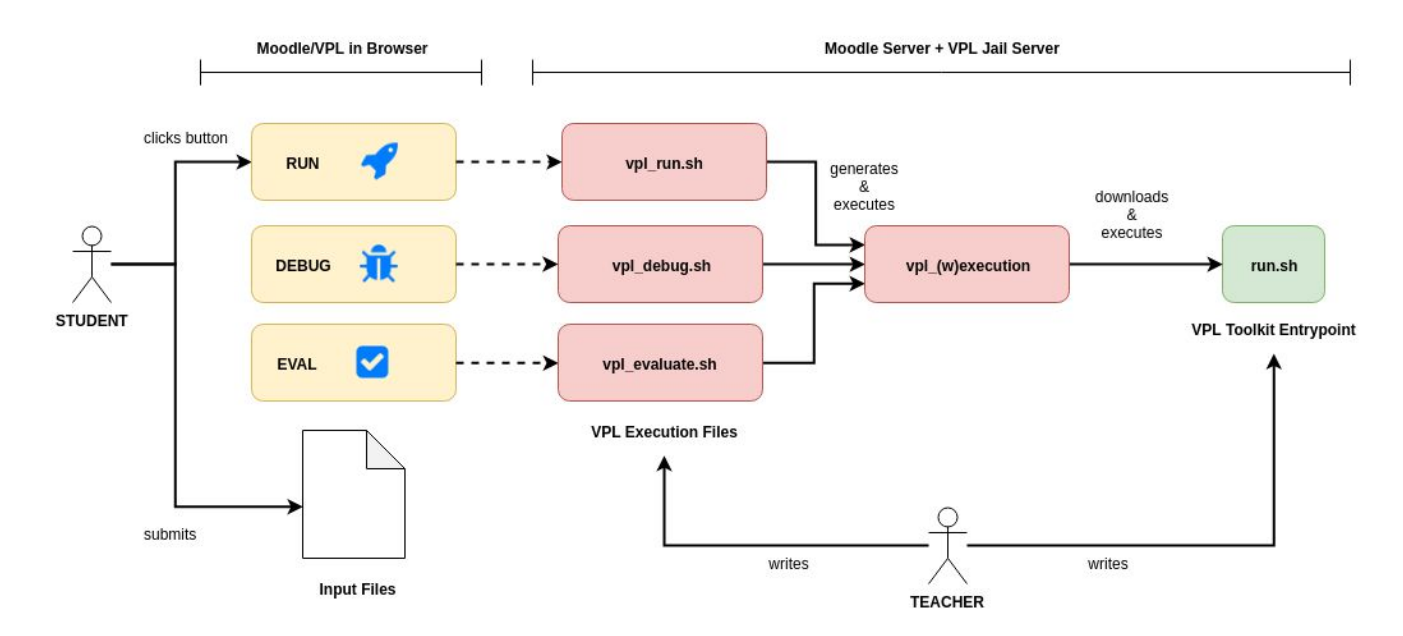

**Talk** : <https://github.com/orel33/vpltoolkit/blob/master/misc/talk-grenoble-2019.md>

# **Bilan**

### **Expérience en cours, pas encore le recul suffisant pour faire un bilan !**

Tout n'est pas réutilisable facilement clé en main…

Attention au compromis sur le temps passer à automatiser certaines tâches, qui peut se révéler pas toujours gagnant…

⇒ Analyser la réutilsabilité d'une année sur l'autre…

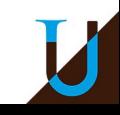

# **Diverses Pistes à Explorer**

### **Explorer les différentes possibilités de GitLab**

- Utilisation de GitLab CI/CD dans les projets étudiants
- Utilisation des GitLab Releases  $\rightarrow$  Livraison du Projet (v1, v2)
- Utilisation des GitLab Issues + Board
- Utilisation de GitLab Code Review sur une *Merge Request*
- Installation de GitLab Pages et Docker au CREMI
- Aspect sécurité : utilisateur *Moodle Manager*, …

**Appoche alternative** : étudier les possibilités de *GitHub & Google Classroom*

- <https://classroom.github.com>
- <https://classroom.google.com>

**Quid d'une solution "GitLab Classroom" ?**

<https://about.gitlab.com/solutions/education>

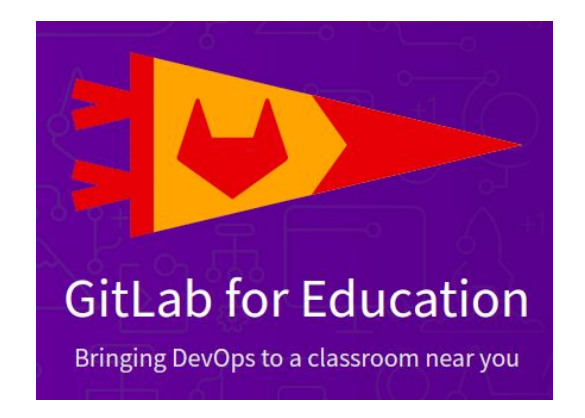

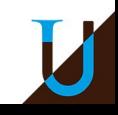

# **Annexes**

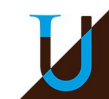

# **Le Gitlab du CREMI**

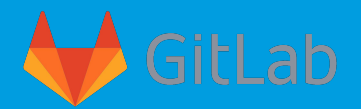

### **Comment récupérer son projet ?**

### Faire un clone en HTTPS ✘ (non supporté au CREMI)

**\$ git clone https://gitlab.emi.u-bordeaux.fr/auesnard/my-awsome-project.git** Cloning into 'bis'... Username for 'https://gitlab.emi.u-bordeaux.fr': auesnard Password for 'https://auesnard@gitlab.emi.u-bordeaux.fr': xxxxxxxxxx remote: HTTP Basic: Access denied. Fatal: Authentication failed.

### Faire un clone en SSH ✓

**\$ git clone git@gitlab.emi.u-bordeaux.fr:auesnard/my-awsome-project.git** Clonage dans 'my-awsome-project'... remote: Enumerating objects: 6, done. remote: Counting objects: 100% (6/6), done. remote: Compressing objects: 100% (2/2), done. remote: Total 6 (delta 0), reused 0 (delta 0), pack-reused 0 Réception d'objets: 100% (6/6), fait.

Prérequis : Il faut ajouter sa clé publique SSH ~/.ssh/id rsa.pub dans les Préférences de son compte Gitlab.

# **Le Gitlab du CREMI**

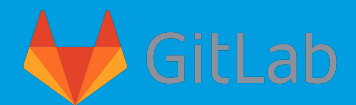

### **Ajoutez sa clé publique à son compte sur Gitlab**

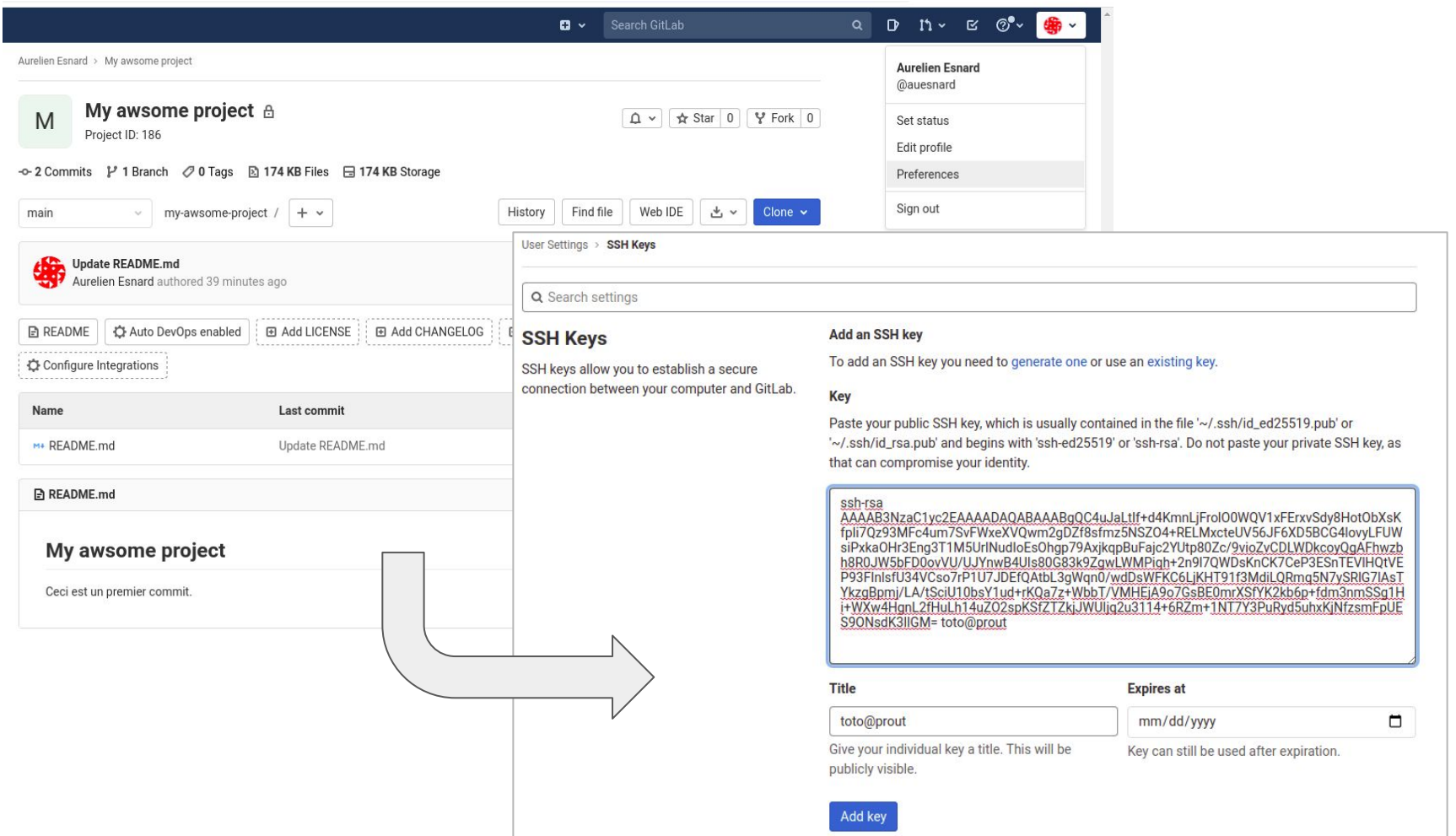

# **Le Gitlab du CREMI**

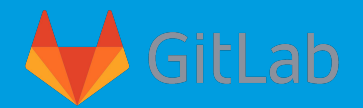

### **Générer sa clé SSH**, si ce n'est pas déjà fait...

### **\$ ssh-keygen**

Generating public/private rsa key pair. Enter file in which to save the key  $(\sim/.\sin/\mathrm{id} \,\,\mathrm{rsa})$ : Enter passphrase (empty for no passphrase): Enter same passphrase again: Your identification has been saved in  $\sim$ /.ssh/id rsa Your public key has been saved in ~/.ssh/id rsa.pub # <-- la clé publique

### **\$ cat .ssh/id\_rsa.pub**

ssh-rsa

AAAAB3NzaC1yc2EAAAADAQABAAABgQC4uJaLtIf+d4KmnLjFrolO0WQV1xFErxvSdy8HotObXsKfpIi7Qz93MFc4um7 SvFWxeXVQwm2gDZf8sfmz5NSZO4+RELMxcteUV56JF6XD5BCG4lovyLFUWsiPxkaOHr3Eng3T1M5UrINudIoEsOhgp7 9AxjkqpBuFajc2YUtp80Zc/9vioZvCDLWDkcoyQgAFhwzbh8R0JW5bFD0ovVU/UJYnwB4UIs80G83k9ZgwLWMPiqh+2 n9l7QWDsKnCK7CeP3ESnTEVlHQtVEP93FInlsfU34VCso7rP1U7JDEfQAtbL3gWqn0/wdDsWFKC6LjKHT91f3MdiLQR mq5N7ySRlG7lAsTYkzgBpmj/LA/tSciU10bsY1ud+rKQa7z+WbbT/VMHEjA9o7GsBE0mrXSfYK2kb6p+fdm3nmSSg1H i+WXw4HgnL2fHuLh14uZO2spKSfZTZkjJWUIjq2u3114+6RZm+1NT7Y3PuRyd5uhxKjNfzsmFpUES9ONsdK3lIGM= toto@prout

 $\rightarrow$  Faire un copier / coller du texte de la clé...

# **GitHub Classroom**

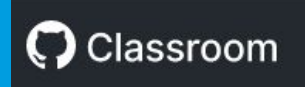

### <https://classroom.github.com/>

**Connect a learning management system to GitHub Classroom.** *You can configure an LTI-compliant Learning Management System (LMS) to connect to GitHub Classroom so that you can import a roster for your classroom.*

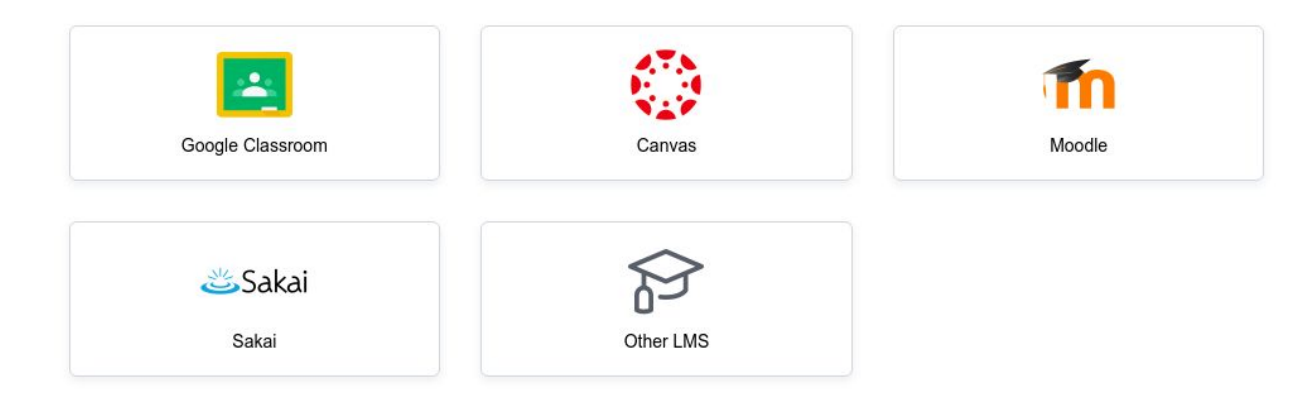

Dans Moodle > Ajout Activité "Outil Externe"... Faire le lien avec GitHub Classroom…

TODO : à compléter…